### **การเคลือบหลมรุ ่องฟัน ในเดกว็ ัยเรียน อายุ 6-12 ปี (ซี่)**

้ตั้งแต่ ๑ ตุลาคม ๒๕๖๒ มีการส่งเสริมให้บริการเคลือบหลุมร่องฟันซี่ที่ ๖ และ ๗ มีวิธีการประมวลผลดังนี้

- แฟ้ม person เด็กที่อายุ ๖ – ๑๒ ปี ๑๑ เดือน ๒๙ วัน ณ วันรับบริการ

- แฟ้ม service ฟิลด์ hospcode + pid + seq + date\_serv

 - แฟ้ม procedure\_opd ฟิลด์ procedcode ดังภาพด้านล่าง (แต่ละ visit อาจมีหนึ่งหรือหลายรหัส ก็ได้)

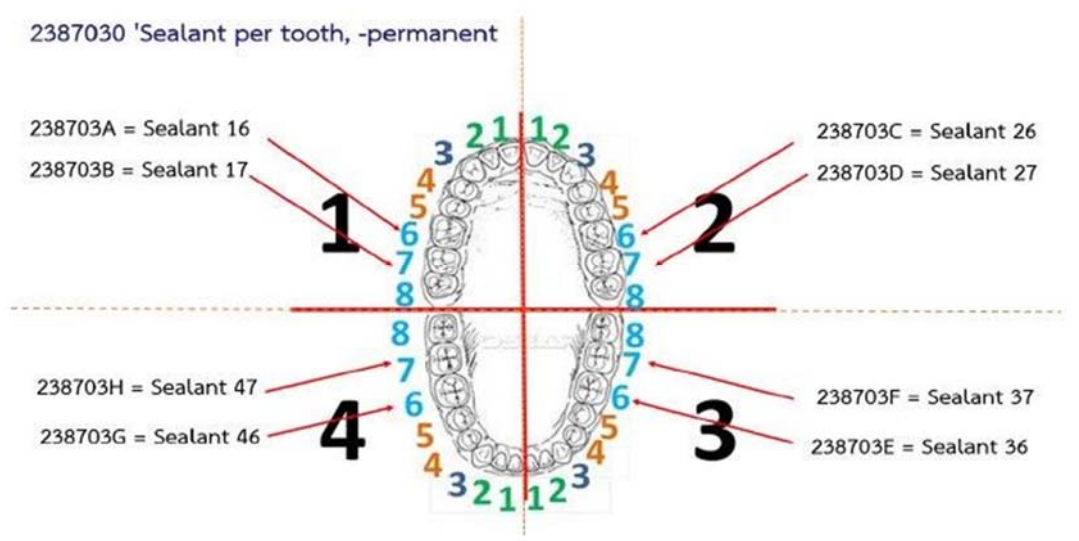

- การทำเคลือบหลุมร่องฟัน ในฟันแท้ซี่อื่นๆ ให้คงใช้รหัสหัตถการ ๒๓๘๗๐๓๐

- การทำเคลือบหลุมร่องฟัน ในฟันน้ำนมซี่อื่นๆ ให้คงใช้รหัสหัตถการ ๒๓๗๗๐๓๐

**วิธีการเพมเพ ิ่ มรห ิ่ สเคล ั ือบหลุมร่องฟนั**

- **1. เข้าสู่ระบบบันทึกข้อมูล Hosxp\_pcu ด้วยสิทธิ์ผู้ดูแลระบบ admin จึงจะสามารถเพิ่มข้อมูลได้**
- **2. ไปที่เมนู Tools => SQL Query**

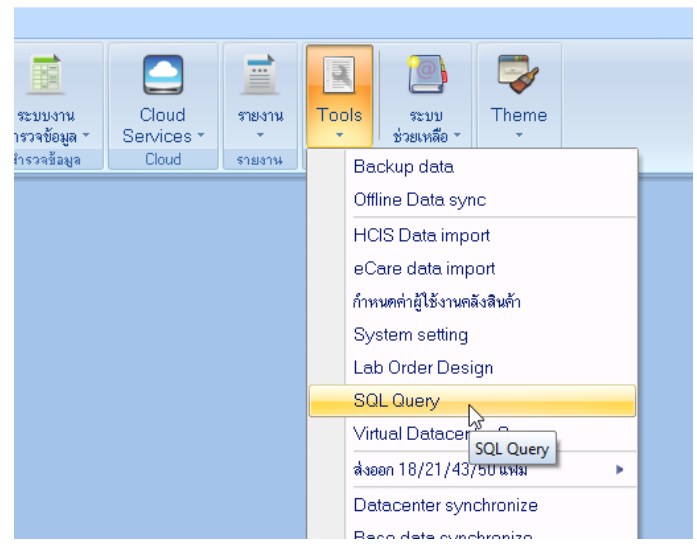

HOSxP: Primary Care Unit Information System 3.61.3.18 DB:5.5.31-Ma

# **3. เพิ่มข้อมลในตาราง ู icd10tm\_operation**

 **- พิมพช์ ื่อตารางในช่อง open\_table => icd10tm\_operation** 

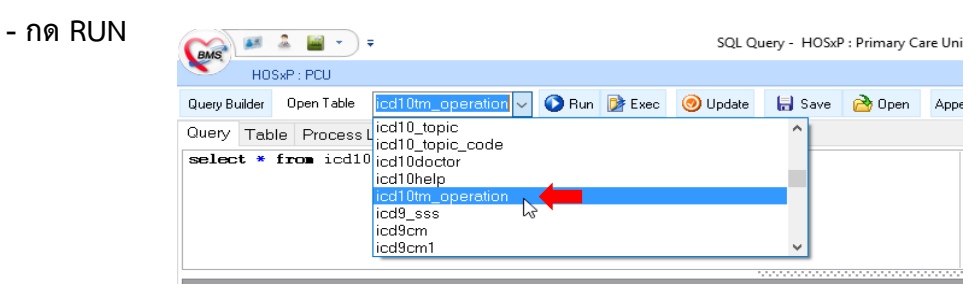

# **4. กดเครื่องหมาย + ด้านลางเพ ่ อเพื่ ิ่มข้อความในตาราง**

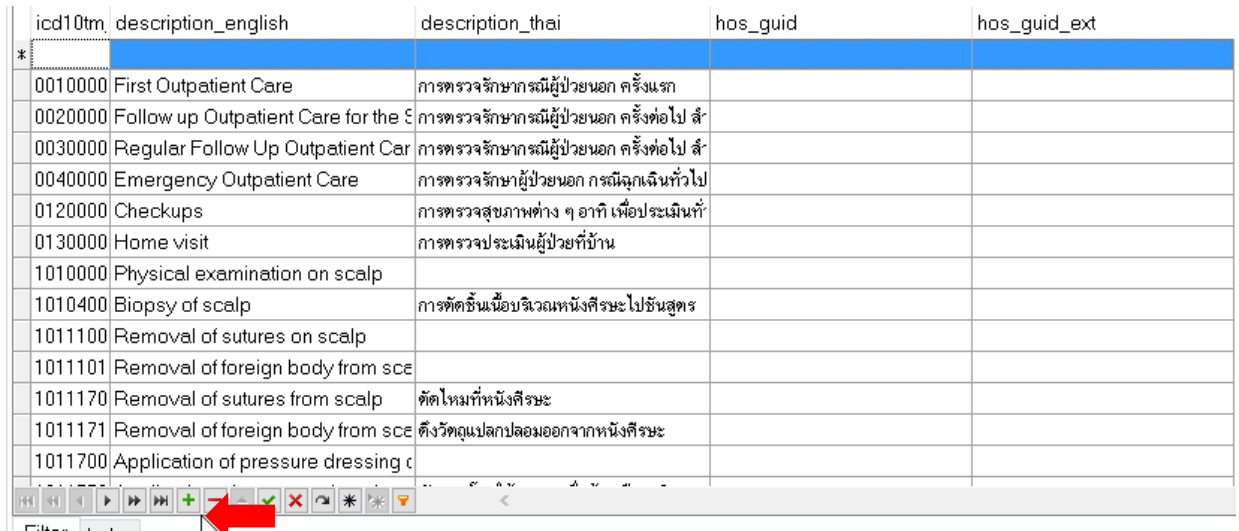

## **5. พมพิ ์ข้อความลงในช่องตารางให้ครบ โดยกดเครื่องหมาย + เพื่อเพมรายการต ิ่ ่อไป**

# **เพิ่มข้อมลให ู ครบท ้ งั้ 8 รหสั**

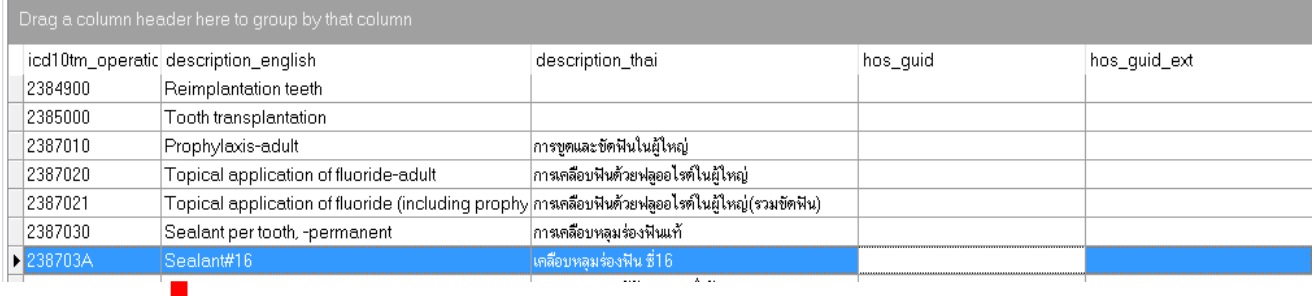

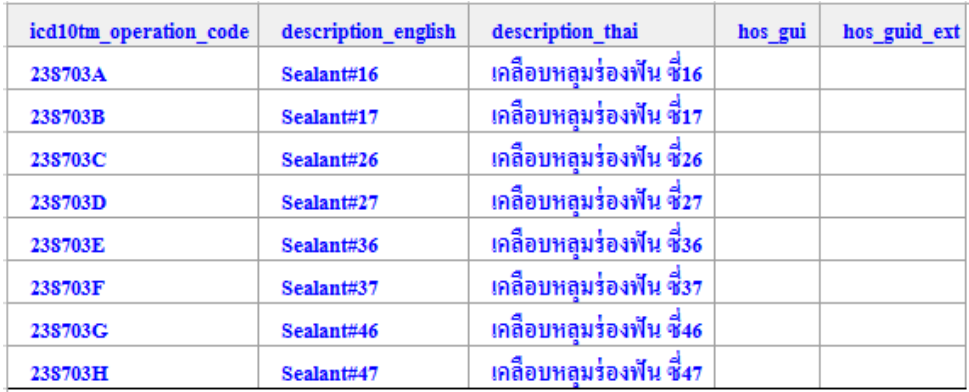

**7. เมื่อเพิ่มครบทงั้ 8 รายการเรยบร ี ้อยแล้ว กด Update** 

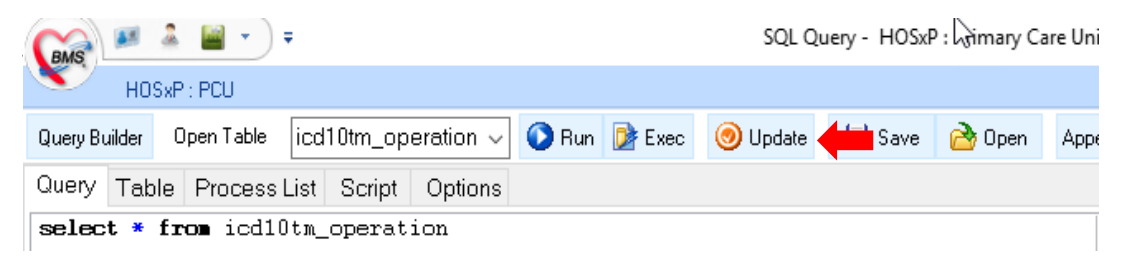

#### **8. พมพิ ์ชื่อตารางในช่อง open\_table => dttm แลวกด ้ RUN**

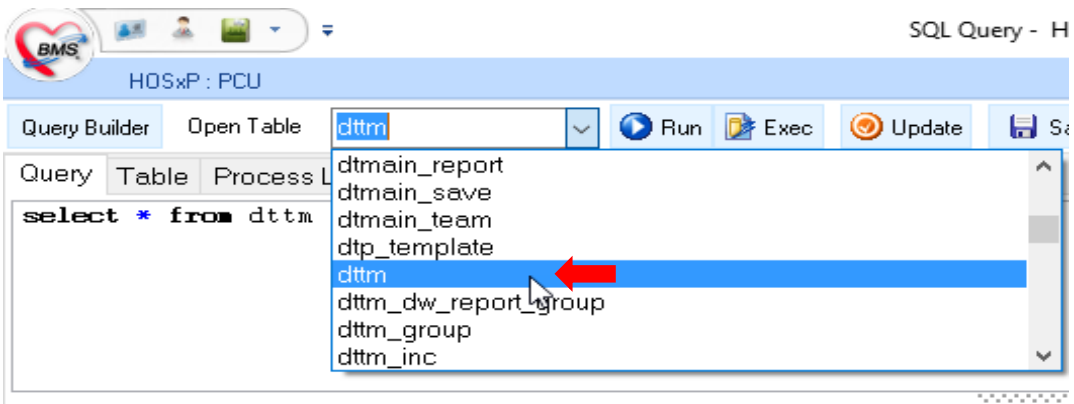

#### **9. เพิ่มรายการในตารางใหครบ ้**

\*\* ช่อง code ให้พิมพ์ต่อจากลำดับสุดท้ายของตาราง เช่น ลำดับที่ ๔๘๙ เมื่อกดเครื่องหมาย + เพิ่ม **รายการต่อไป ใหใส้ ล่ ําดบั 490 \*\*** 

**(ลําดบทั เพี่ ิ่มจะไม่ตรงกนขั นอย ึ้ ู่กบลั ําดบทั ในเคร ี่ ื่องของแต่ละ รพ.สต.)** 

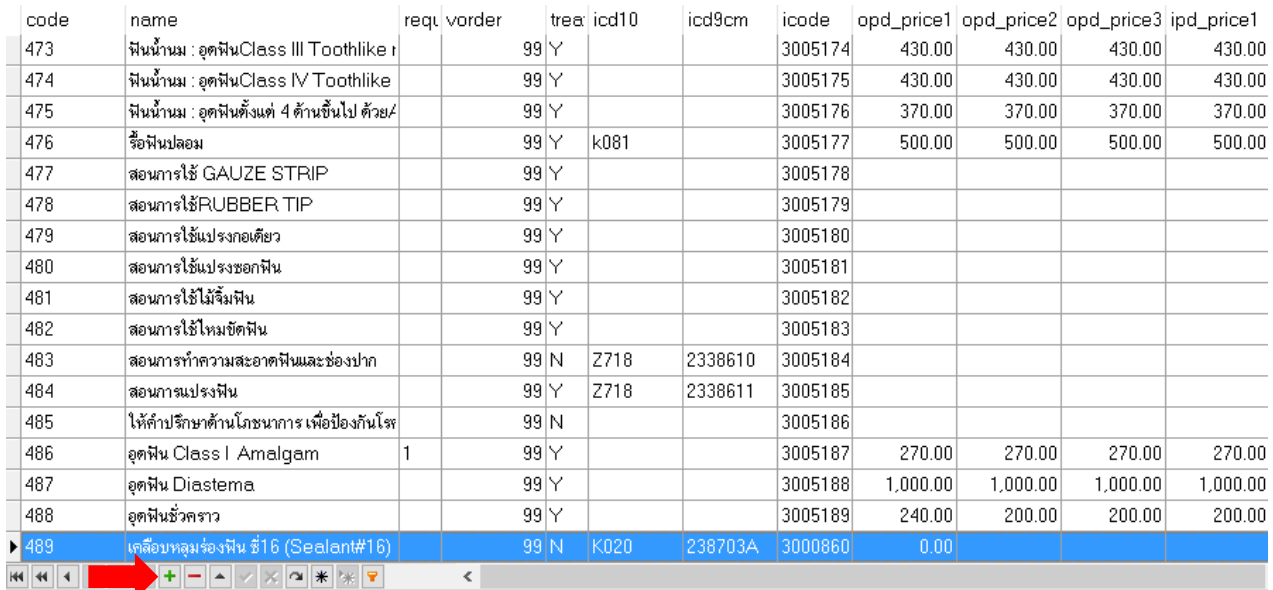

**เพ ิ**.<br>lมข้ **้อมลในตาราง ู dttm ใหครบท ้ งั้ 8 รายการ ตามตารางดานล ้ ่าง**

- **code เพิ ่มรหสเร ั ี ยงล ํ าดบตาม ั รพ.สต ของทาน ่**
- **กรอกรายละเอ ียดใหครบถ ้ วนตามช ้ ื ่อห ั วข ้ อตารางด ้ านล ่าง**
- **ห ั วตารางท ี่ไม่มีในภาพใหเป้ นค็ าว่ ่าง**

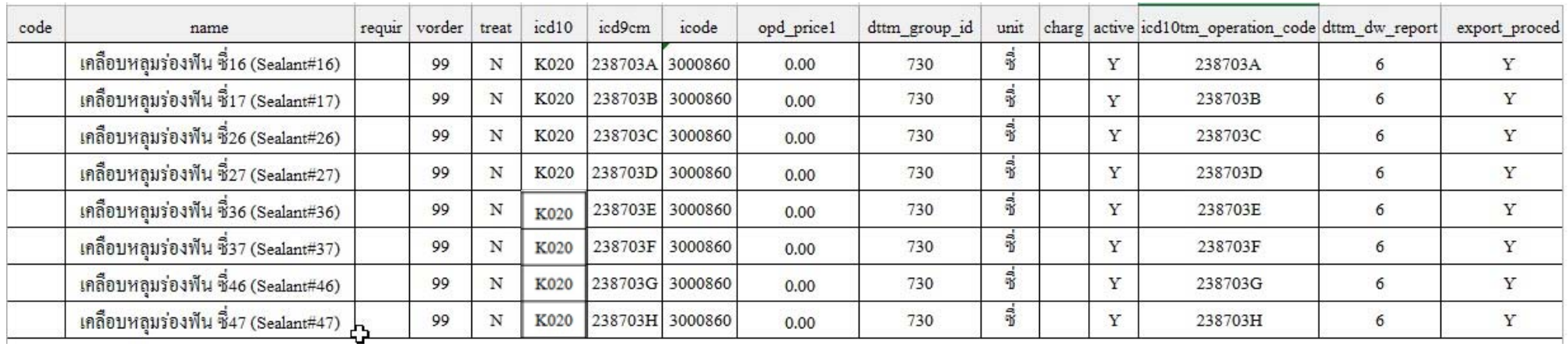

#### **10. เม ื ่อเพ ิ**.<br>่เมครบทั้ง *ะ*<br>^ั้ง ๘ รายการเรี **ี ยบร ้ อยแล ้ว กด Update**

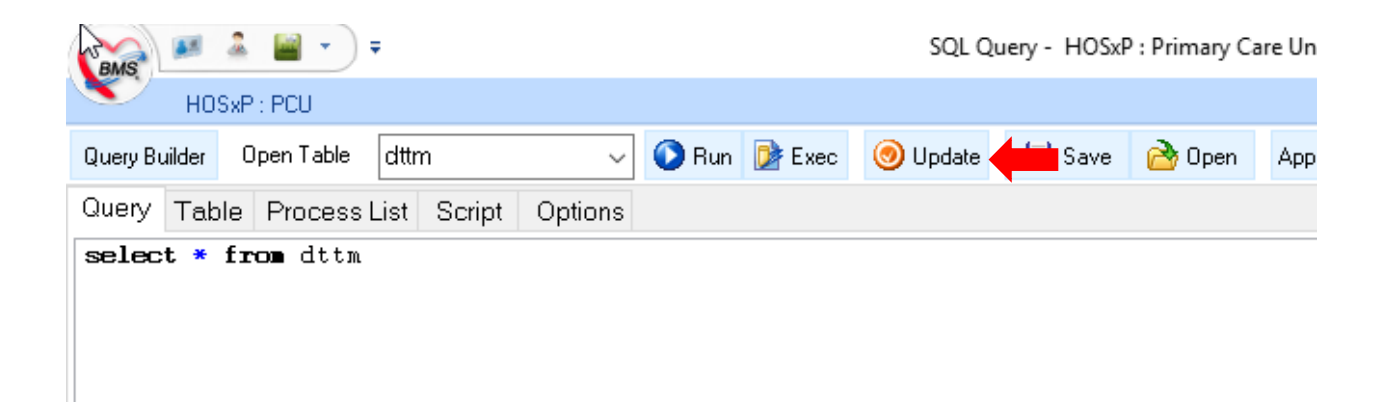

#### **วิธีการส่งข้อมลู**

- รพ.สต. ทุกแห่งบันทึกเข้าโปรแกรม Hosxp\_pcu แล้วส่งออก ๔๓ แฟ้ม นำเข้า hdc
- รพ. ส่งข้อมูลผ่านระบบ e-claim ส่งตรงไป สปสช.

# **รายงานที่ใช้ moniter ข้อมูล \*\*\*ไม่เกี่ยวกบการจ ั ดสรรเง ั นจาก ิ สปสช.\*\*\***

- เข้า link = http://203.157.212.3/UTHReport/

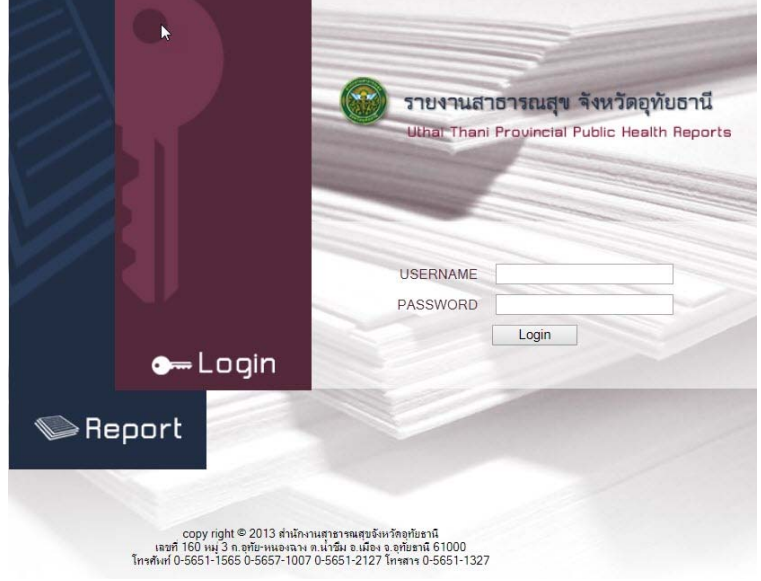

- login เพื่อดูทะเบียนรายชื่อยอดการให้บริการ

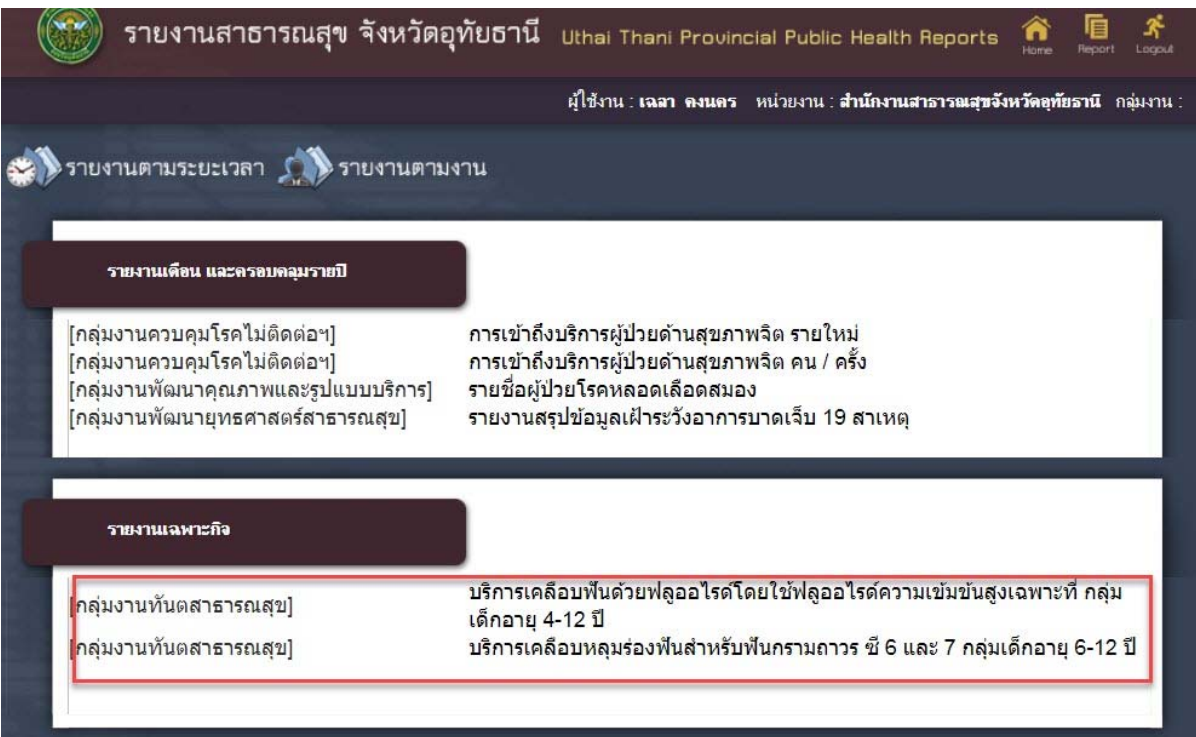